## **Manual para direccionamiento web**

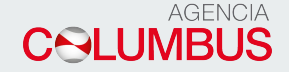

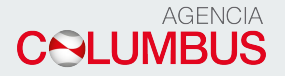

## **Manual para direccionamiento Web**

Para acceder al modulo de direccionamientos, debe ingresar el usuario y contraseña luego en el botón **INGRESE**

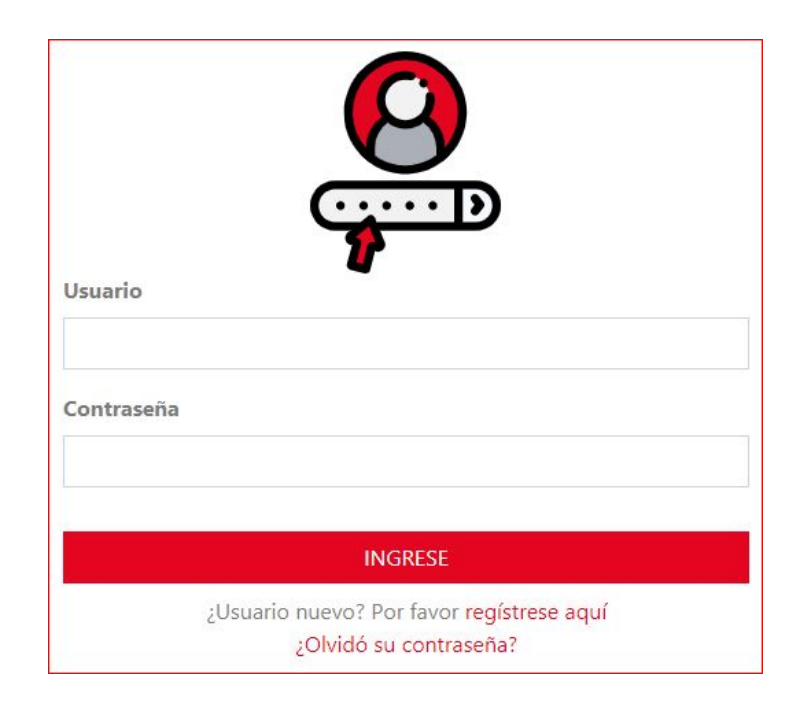

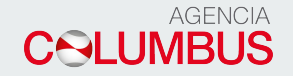

## Se desplegará un menú de opciones, el cual deberá seleccionar **Direccionamientos**

- Epay Mis BLS Bolsa de Pago Documentos Pago - Desglose Historico Desglose - Direccionamiento Historico Direccionamiento - Sobrestadias - Contenedores en poder del cliente - Información BL - Asignar A - Correctores **Historial Correctores** Nuevo Corrector \* Nuevo Corrector - Creación usuarios ¤ Log Out

El direccionamiento solo puede ser realizado por los siguientes Usuarios

- ➢ Agente de Carga: Podrán direccionar solo los Bls consignados a su empresa.
- ➢ Agente de Aduanas: Pueden direccionar los Bls de todas las empresas menos los consignados a Agente de carga.
- ➢ Importadores: solo pueden direccionar los Bls consignados a su empresa

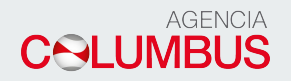

## **BL SE ENCUENTRA REGISTRADO EN SISTEMA DIFERIDO**

Ingresamos el BL

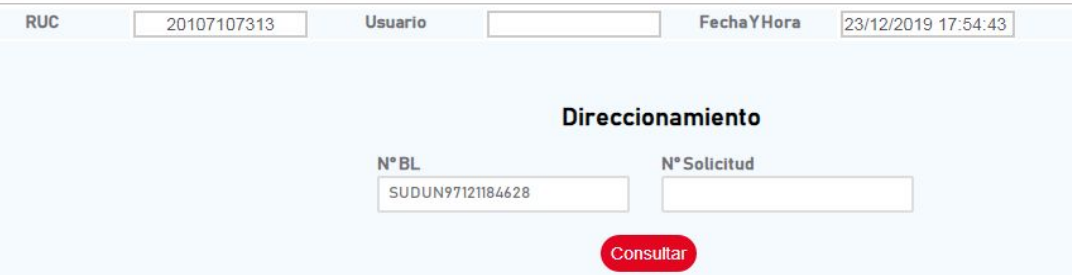

Clic en la nueva solicitud.

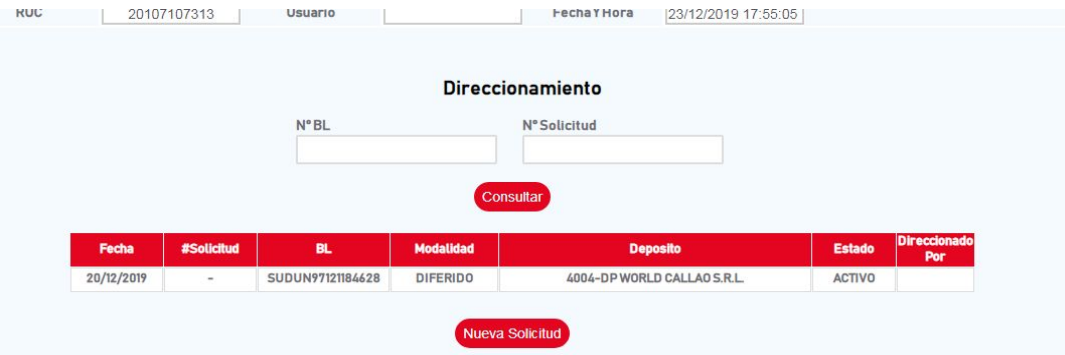

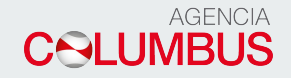

Seleccionamos el almacén a Direccionar la carga.

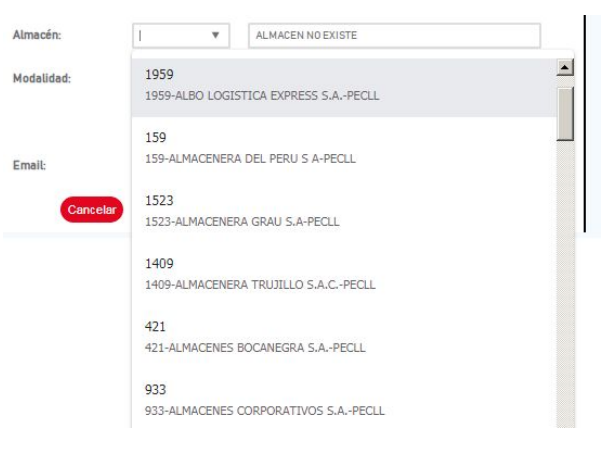

Seleccionamos la modalidad del despacho Diferido:

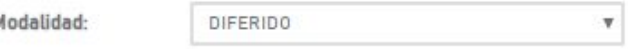

Ingresamos un correo donde se enviara el aviso con el registro de su solicitud

h

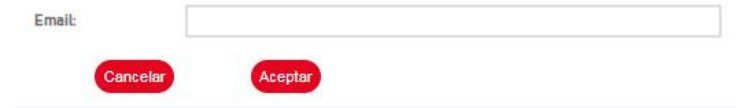

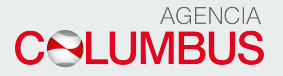

Este direccionamiento puede ser realizado con BL que no este cargado en el sistema, siempre y cuando se realice 38 horas (Horario Laboral 9:00am – 5:00pm) antes del arribo.

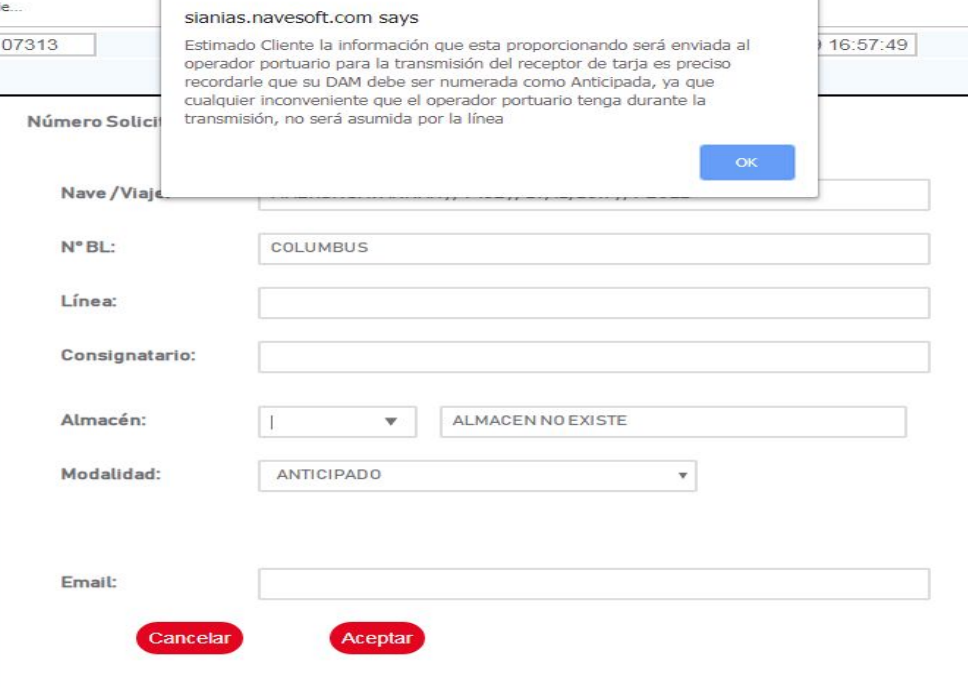

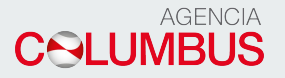

Cuando se escoge este tipo de modalidad, obligatoriamente se deben ingresar información en el campo RUC Receptor Tarja, en donde deben asociar el RUC y posterior el mail donde llegará la notificación de confirmación del direccionamiento. Al momento de envío de solicitud al operador portuario, se debe esperar respuesta del mismo sobre el direccionamiento.

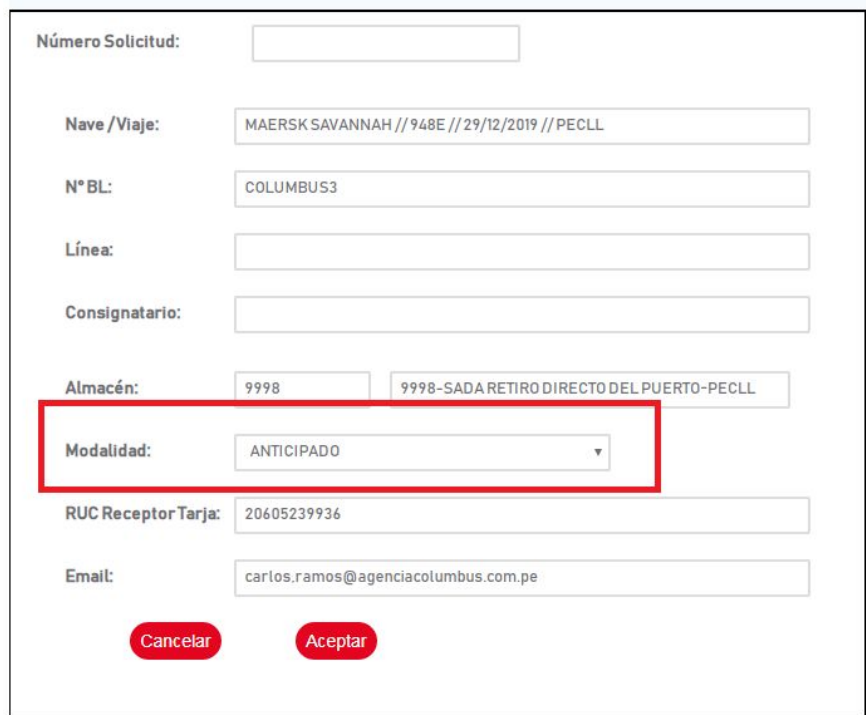

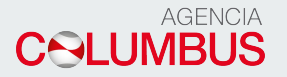

Cuando el almacén seleccionado es uno diferente a SADA, el cliente deberá definir el tipo de modalidad (Anticipada/Diferida) y asociar el correo al cual llegara la notificación del direccionamiento.

*Mensaje de respuesta de direccionamiento.* 

Estimado Cliente.

Su Solicitud para la Nave ANTOFAGASTA EXPRESS - 933E / CALLAO / 21/08/2019 08:00 con BL Nro.: COLUBUS3 ha sido RECEPCIONADO y se le enviara una confirmacion cuando el Bill of Lading sea registrado en nuestro sistema.

AGENCIA COLUMBUS S A C Lima, Peru

Estimado Cliente

La solicitud Nro: 00000120 ingresada el : 12/11/2019 12:24 para la nave/viaje : ANTOFAGASTA EXPRESS - 933E / CALLAO / 21/08/2019 08:00 BI: COLUBUS3 Direccionado a: 9998-SADA RETIRO DIRECTO DEL PUERTO Se encuentra en estado: PENDIENTE Sirvase verificar que hava ingresado correctamente el numero de BL y nave/viaje. Favor tener en cuenta que el plazo de direccionamientos vence: 20/08/2019 17:00 En caso, cometio un error al colocar el numero de BL o nave/viaje debera anular su solicitud y crear una nueva. AGENCIA COLUMBUS S A C

Lima Peru